# Intro-to-Python-and-Jupyter-Instructor

April 6, 2022

# **1 Visualizations in Python**

# **1.1 Computing[MTU] Showcase - Spring 2022**

*Notebook adapted from UC Berkeley's Data8 and Data6 course materials*

# **1.1.1 Table of Contents**

Welcome to Jupyter Notebooks!

- 1. The Python Programming Language
	- a. Expressions and Errors
	- b. Names
	- c. Functions
- 2. Tables
	- a. Attributes
	- b. Transformations
	- c. Sorting Tables

# **1.2 The Jupyter Notebook**

Welcome to the Jupyter Notebook! **Notebooks** are documents that can contain text, code, visualizations, and more. Jupyter notebooks support over 40 different programming languages, including Python, R, Julia, Scala, etc.

Notebooks are used for *literate programming*, a programming paradigm introduced by Donald Knuth in 1984, in which a programming language is accompanied with a documentation language, or a natural language. In other words, the computer program has an explanation in a natural language. This approach to programming effectively treats software as works of literature [\(Knuth,](http://www.literateprogramming.com/knuthweb.pdf) "Literate Programming"). It supports people to have a strong conceptual map of what is happening in the code and also have clarity on the flow and logic of the code/program. which is helpful for both for the writer and the reader.

Jupyter leverages this idea and enables users to create and share documents that combine code, visualizations, narrative text, equations, and rich media. Notebooks are multipurpose and can be used in any discipline. The notebook is like a laboratory notebook, but for computing. Researchers can write code to work with their data while supplementing their methods with explanations, analysis, or hypotheses. Notebooks are also used in education because they enable students to engage with content presented in different forms, , experience computation with no prior experience, and practice programming in a scaffolded way.

In this session, we'll be using Jupyter Notebooks to introduce you to how data scientists work with data, to learn about issues of justice using real-world data sets, and to also learn how to reason about the human choices embedded in the practice of data science and their significance.

# **1.2.1 Notebook Structure**

A notebook is composed of rectangular sections called **cells**. There are 2 kinds of cells: markdown and code. A **markdown cell**, such as this one, contains text. A **code cell** contains code in Python, a programming language that we will be using for the remainder of this module. You can select any cell by clicking it once. After a cell is selected, you can navigate the notebook using the up and down arrow keys.

To run the code in a code cell, first click on that cell to activate it. It'll be highlighted with a little green or blue rectangle. Next, you can either press the  $\mid$  Run button above or press Shift + Return or Shift + Enter. This will run the current cell and select the next one.

If a code cell is running, you will see an asterisk (\*) appear in the square brackets to the left of the cell. Once the cell has finished running, a number will replace the asterisk and any output from the code will appear under the cell.

# [1]: *# run this cell* print("Hello World!")

## Hello World!

You'll notice that many code cells contain lines of blue text that start with a #. These are *comments*. Comments often contain helpful information about what the code does or what you are supposed to do in the cell. The leading # tells the computer to ignore them.

**Editing** You can edit a Markdown cell by clicking it twice. Text in Markdown cells is written in **[Markdown](https://daringfireball.net/projects/markdown/)**, a formatting syntax for plain text, so you may see some funky symbols when you edit a text cell.

Once you've made your changes, you can exit text editing mode by running the cell.

## PRACTICE:

Try double-clicking on the text below to edit the cell to fix the misspelling.

Go Michgian Tech Huskies!

Code cells can be edited any time after they are highlighted.

PRACTICE:

Try editing the next code cell to print your name.

```
[2]: # edit the code to print your name
     print("Hello: my name is Laura")
```
#### Hello: my name is Laura

Adding Cells You can add a cell by clicking Insert  $>$  Insert Cell Below and then choosing the cell type in the drop down menu.

#### PRACTICE:

Try adding a cell below here and printing today's date (format: mm/dd/yyyy). Do not forget the quotation marks!

You can add cells by pressing the plus sign icon in the menu bar. This will add (by default) a code cell immediately below your current highlighted cell.

To convert a cell to markdown, you can press 'Cell' in the menu bar, select 'Cell Type', and finally pick the desired option. This works the other way around too! (you can also use the drop down menu in the toolbar above)

```
[3]: # added cell
     print("Today is 04/06/2022")
```
Today is 04/06/2022

**Deleting Cells** You can delete a cell by clicking the scissors at the top menu or Edit > Cut Cells. Delete the next cell below here.

A common fear is deleting a cell that you needed – but don't worry! This can be undone using 'Edit' > 'Undo Delete Cells'! If you accidentally delete content in a cell, you can use  $\text{Ctrl} + Z$  to undo.

PRACTICE: Delete the code cell below.

```
[4]: ## DELETE THIS CELL
     print("delete me")
```
#### delete me

The cell above was deleted, do not delete any of the following cells.

**Saving and Loading** Your notebook can record all of your text and code edits, as well as any graphs you generate or calculations you make.

You are accessing the Jupyter notebook using "Binder", which allows hosted notebooks (from a url or github repository) to be shared as an interactive environment.

Therefore, if you close this page and relaunch the notebook from the website you will lose your changes.

Alternatively, if you access the notebook from a local computer, you can save the notebook as you make changes by clicking Control-S, clicking the floppy disc icon in the toolbar at the top of the page, or by going to the File menu and selecting "Save and Checkpoint".

**Note:** after loading a notebook you will see all the outputs (graphs, computations, etc) from your last session, but you won't be able to use any variables you assigned or functions you defined. You can get the functions and variables back by re-running the cells where they were defined- the easiest way is to highlight the cell where you left off work, then go to the Cell menu at the top of the screen and click "Run all above". You can also use this menu to run all cells in the notebook by clicking "Run all".

**Downloading as PDF** You can download this notebook as a pdf by clicking File > Download  $as > PDF$  via LaTeX. Try doing this now.

**Downloading the Notebook** You can also download the notebook, .ipynb extension, to save a copy with your changes to your local machine with  $\text{File} > \text{Download as} > \text{Notebook}$  (.ipynb)

**Completing the Notebooks** As you navigate the notebooks, you'll see cells with bold, allcapitalized headings that need to be filled in to complete the notebook.

Before we begin, we'll need a few extra tools to conduct our analysis. Run the next cell to load some code packages that we'll use later.

Note: this cell MUST be run in order for most of the rest of the notebook to work.

```
[5]: # dependencies: THIS CELL MUST BE RUN
     from datascience import *
     import numpy as np
     import math
     import matplotlib.pyplot as plt
     plt.style.use('fivethirtyeight')
     import ipywidgets as widgets
     %matplotlib inline
```
# **2 1. Python**

**Python** is programming language- a way for us to communicate with the computer and give it instructions.

Just like any language, Python has a *vocabulary* made up of words it can understand, and a *syntax* giving the rules for how to structure communication.

**Errors** Python is a language, and like natural human languages, it has rules. It differs from natural language in two important ways: 1. The rules are *simple*. You can learn most of them in a few weeks and gain reasonable proficiency with the language in a semester. 2. The rules are *rigid*. If you're proficient in a natural language, you can understand a non-proficient speaker, glossing over small mistakes. A computer running Python code is not smart enough to do that.

Whenever you write code, you will often accientally break some of these rules. When you run a code cell that doesn't follow every rule exactly, Python will produce an **error message**.

Errors are *normal*; experienced programmers make many errors every day. Errors are also *not dangerous*; you will not break your computer by making an error (in fact, errors are a big part of how you learn a coding language). An error is nothing more than a message from the computer saying it doesn't understand you and asking you to rewrite your command.

We have made an error in the next cell. Run it and see what happens.

```
[ ]: print("This line is not missing something."
```

```
File "<ipython-input-6-1a13539de791>", line 1
 print("This line is not missing something."
```
SyntaxError: unexpected EOF while parsing

You should see something like this (minus our annotations):

The last line of the error output attempts to tell you what went wrong. The *syntax* of a language is its structure, and this SyntaxError tells you that you have created an illegal structure. "EOF" means "end of file," so the message is saying Python expected you to write something more (in this case, a right parenthesis) before finishing the cell.

 $\hat{a}$ 

There's a lot of terminology in programming languages, but you don't need to know it all in order to program effectively. If you see a cryptic message like this, you can often get by without deciphering it. (Of course, if you're frustrated, you can usually find out by searching for the error message online or posting on the Piazza.)

# **2.0.1 1a. Data**

**Data** is information- the "stuff" we manipulate to make and test hypotheses.

Almost all data you will work with broadly falls into two types: numbers and text. *Numerical data* shows up green in code cells and can be positive, negative, or include a decimal.

```
[ ]: # Numerical data
     4
```
87623000983

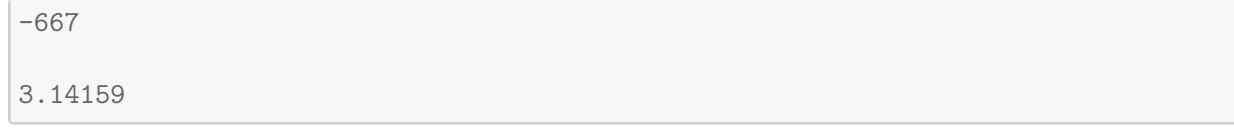

# [ ]: 3.14159

Text data (also called *strings*) shows up red in code cells. Strings are enclosed in double or single quotes. Note that numbers can appear in strings.

```
[ ]: # Strings
     "a"
     "Hi there!"
     "We hold these truths to be self-evident that all men are created equal."
     # this is a string, NOT numerical data
     "3.14159"
```
[ ]: '3.14159'

# **2.0.2 1a. Expressions**

A bit of communication in Python is called an **expression**. It tells the computer what to do with the data we give it.

Here's an example of an expression. In general when you are writing expressions, you want to have a space between the number and operator. If it is a call expression (these use parentheses), then you do not have a space before the left end of the parentheses

```
[ ]: # an expression
     14 + 20
```
## [ ]: 34

When you run the cell, the computer **evaluates** the expression and prints the result. Note that only the last line in a code cell will be printed, unless you explicitly tell the computer you want to print the result.

```
[ ]: # more expressions. what gets printed and what doesn't?
     100 / 10
     print(4.3 + 10.98)
     33 - 9 * (40000 + 1)884
```
## 15.280000000000001

## [ ]: 884

Many basic arithmetic operations are built in to Python, like  $*$  (multiplication),  $+$  (addition),  $-$ (subtraction), and / (division). There are many others, which you can find information about [here.](https://inferentialthinking.com/chapters/03/1/Expressions.html) *Links to open source textbook used in an Introductory Data Science course*

The computer evaluates arithmetic according to the PEMDAS order of operations (just like you probably learned in a math class): anything in parentheses is done first, followed by exponents, then multiplication and division, and finally addition and subtraction.

```
[ ]: # before you run this cell, can you say what it should print?
     4 - 2 * (1 + 6 / 3)
```
 $[ ]: -2.0$ 

PRACTICE: If you're new to python and coding, one of the best ways to get comfortable is to practice. Try writing and running different expressions in the cell below using numbers and the arithmetic operators  $*$  (multiplication),  $*$  (addition),  $-$  (subtraction), and / (division). See if you can generate different error messages and figure out what they mean.

```
[ ]: # Optional: try out different arithmetic operations
     # EXAMPLE SOLUTION
     2 * ((404 / 2) **0.5) **2 * 5 + 1
```
 $[ ]: 2021.0$ 

#### **2.0.3 1b. Names**

Sometimes, the values you work with can get cumbersome- maybe the expression that gives the value is very complicated, or maybe the value itself is long. In these cases it's useful to give the value a **name**.

We can name values using what's called an *assignment* statement.

[ ]: *# assigns 442 to x*  $x = 442$ 

> The assignment statement has three parts. On the left is the *name* (x). On the right is the *value* (442). The *equals sign* in the middle tells the computer to assign the value to the name.

> You'll notice that when you run the cell with the assignment, it doesn't print anything. But, if we try to access x again in the future, it will have the value we assigned it.

```
[ ]: # print the value of x
     x
```
 $[ ]: 442$ 

You can also assign names to expressions. The computer will compute the expression and assign the name to the result of the computation.

 $[ ]: |y = 50 * 2 + 1$ y

[ ]: 101

We can then use these name as if they were numbers.

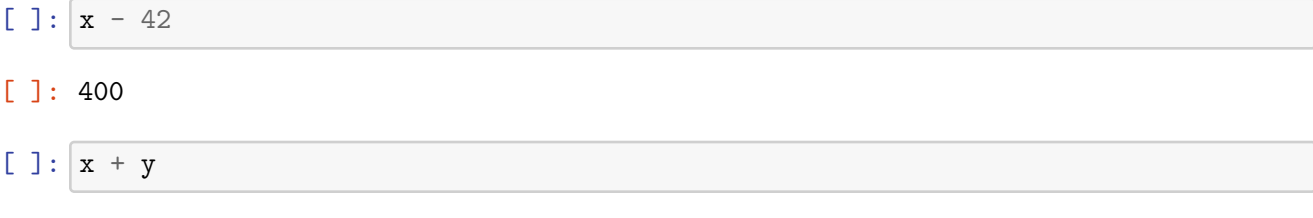

[ ]: 543

PRACTICE: Try rewriting the problem below, so the names make more sense. Do we expect an error below?

```
[ ]: # Experiment with assigning names and doing arithmetic operations with named␣
     ,→variables
     one = 10two = 300sixty = one * twosixty
```
[ ]: 3000

# **2.0.4 1c. Functions**

We've seen that values can have names (often called **variables**), but operations may also have names. A named operation is called a **function**. Python has some functions built into it.

```
[ ]: # a built-in function
     round
```
#### [ ]: <function round(number, ndigits=None)>

Functions get used in *[call expressions](https://inferentialthinking.com/chapters/03/3/Calls.html)*, where a function is named and given values to operate on inside a set of parentheses. The round function returns the number it was given, rounded to the nearest whole number.

```
[ ]: # a call expression using round
     round(1988.74699)
```
[ ]: 1989

A function may also be called on more than one value (called *arguments*). For instance, the min function takes however many arguments you'd like and returns the smallest. Multiple arguments are separated by commas.

 $[ ]: \min(9, -34, 0, 99)$ 

# $[ ]: -34$

### PRACTICE

The abs function takes one argument (just like round)

The max function takes one or more arguments (just like min)

Try calling abs and max in the cell below. What does each function do?

Also try calling each function *incorrectly*, such as with the wrong number of arguments. What kinds of error messages do you see?

```
[ ]: # replace the ... with calls to abs and max
     abs(-100)
```

```
[ ]: 100
```

```
[ ]: | max(10, -100, 0)
```
 $[ ]: 10$ 

**Dot Notation** Python has a lot of [built-in functions](https://docs.python.org/3/library/functions.html) (that is, functions that are already named and defined in Python), but even more functions are stored in collections called *modules*. Earlier, we imported the math module so we could use it later. Once a module is imported, you can use its functions by typing the name of the module, then the name of the function you want from it, separated with a ..

```
[ ]: # a call expression with the factorial function from the math module
     math.factorial(5)
```
#### $[ ]: 120$

Practice: math also has a function called sqrt that takes one argument and returns the square root. Call sqrt on 16 in the next cell.

```
[ ]: # use math.sqrt to get the square root of 16
     math.sqrt(16)
```
 $[ ]: 4.0$ 

# **3 2. Tables**

*Note, this section makes use of the datascience package that provides simple methods for dealing with data tables. For those without much Python experience, the functions provided are a natural way to start handing data tables. For those with more experience, you could rewrite the following code to make use of the pandas library.*

**Tables** are fundamental ways of organizing and displaying data. Run the next cell to load the data. **Run the cell below to load a dataset.**

```
[ ]: # Below we see an assignment statement.
    # We are telling the computer to create a Table and read in some data.
    ratings = Table.read_table("data/imdb_ratings.csv")
    ratings
[ ]: Votes | Rank | Title | Year | Decade
    88355 | 8.4 | M (1931) | 1931 | 1930
    132823 | 8.3 | Singin' in the Rain (1952) | 1952 | 1950
    74178 | 8.3 | All About Eve (1950) | 1950 | 1950
    635139 | 8.6 | Léon (1994) | 1994 | 1990 | 1990
```
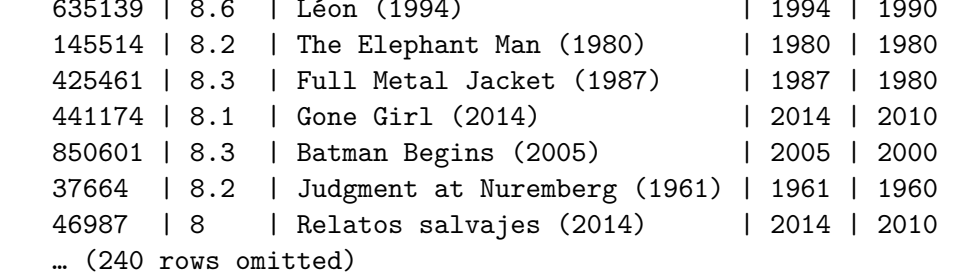

This table is organized into **columns**: one for each *category* of information collected:

You can also think about the table in terms of its **rows**. Each row represents all the information collected about a particular instance, which can be a person, location, action, or other unit.

PRACTICE: What do the rows in this table represent? By default only the first ten rows are shown. Can you see how many rows there are in total?

# **3.1 2a. Table Attributes**

Every table has **attributes** that give information about the table, like the number of rows and the number of columns. Table attributes are accessed using the dot method. But, since an attribute doesn't perform an operation on the table, there are no parentheses (like there would be in a call expression).

Attributes you'll use frequently include num\_rows and num\_columns, which give the number of rows and columns in the table, respectively.

```
[ ]: # get the number of columns
     ratings.num_columns
```
## [ ]: 5

PRACTICE: Use num rows to get the number of rows in our table.

```
[ ]: # get the number of rows in the table
```
**Note on Tables** In this notebook, we worked with the [datascience](http://data8.org/datascience/) library to work with tables. In practice and in industry, you'll most likely use [pandas](https://pandas.pydata.org/) to manipulate tabular data. Using the datascience library is more friendly syntax-wise, but pandas is more powerful overall.

### **3.2 2b. Table Transformation**

Not all of our columns are relevant to every question we want to ask. We can save computational resources and avoid confusion by *transforming* our table before we start work.

## **Subsetting columns with select and drop**

### **3.2.1 select**

The select function is used to get a table containing only particular columns. select is called on a table using dot notation and takes one or more arguments: the name or names of the column or columns you want. Not this does not change the original table. To save your changes, you must assign your change a name.

```
[ ]: # make a new table with only selected columns
     ratings.select("Votes", "Title")
```

```
[ ]: Votes | Title
     88355 | M (1931)
     132823 | Singin' in the Rain (1952)
     74178 | All About Eve (1950)
     635139 | Léon (1994)
     145514 | The Elephant Man (1980)
     425461 | Full Metal Jacket (1987)
     441174 | Gone Girl (2014)
     850601 | Batman Begins (2005)
     37664 | Judgment at Nuremberg (1961)
     46987 | Relatos salvajes (2014)
     … (240 rows omitted)
```

```
[ ]: # No changes made to the original table
     ratings
```
[ ]: Votes | Rank | Title | Year | Decade 88355 | 8.4 | M (1931) | 1931 | 1931 | 1930

```
132823 | 8.3 | Singin' in the Rain (1952) | 1952 | 1950
74178 | 8.3 | All About Eve (1950) | 1950 | 1950
635139 | 8.6 | Léon (1994) | 1994 | 1990
145514 | 8.2 | The Elephant Man (1980) | 1980 | 1980
425461 | 8.3 | Full Metal Jacket (1987) | 1987 | 1980
441174 | 8.1 | Gone Girl (2014) | 2014 | 2010
850601 | 8.3 | Batman Begins (2005) | 2005 | 2000
37664 | 8.2 | Judgment at Nuremberg (1961) | 1961 | 1960
46987 | 8 | Relatos salvajes (2014) | 2014 | 2010
… (240 rows omitted)
```
#### **3.2.2 drop**

If instead you need all columns except a few, the drop function can get rid of specified columns. drop works very similarly to select: call it on the table using dot notation, then give it the name or names of what you want to drop.

```
[ ]: # drop a column
     ratings.drop("Decade")
```

```
[ ]: Votes | Rank | Title | Year
    88355 | 8.4 | M (1931) | 1931
    132823 | 8.3 | Singin' in the Rain (1952) | 1952
    74178 | 8.3 | All About Eve (1950) | 1950
    635139 | 8.6 | Léon (1994) | 1994
    145514 | 8.2 | The Elephant Man (1980) | 1980
    425461 | 8.3 | Full Metal Jacket (1987) | 1987
   441174 | 8.1 | Gone Girl (2014) | 2014
   850601 | 8.3 | Batman Begins (2005) | 2005
   37664 | 8.2 | Judgment at Nuremberg (1961) | 1961
   46987 | 8 | Relatos salvajes (2014) | 2014
   … (240 rows omitted)
```
PRACTICE: Pick two columns from our table. Create a new table containing only those two columns two different ways: once using select and once using drop.

```
[ ]: # use select
     ratingsOne = ratings.select("Votes", "Title")
     ratingsOne
```
[ ]: Votes | Title 88355 | M (1931) 132823 | Singin' in the Rain (1952) 74178 | All About Eve (1950) 635139 | Léon (1994) 145514 | The Elephant Man (1980) 425461 | Full Metal Jacket (1987)

```
441174 | Gone Girl (2014)
     850601 | Batman Begins (2005)
     37664 | Judgment at Nuremberg (1961)
     46987 | Relatos salvajes (2014)
     … (240 rows omitted)
[ ]: # use drop
     ratings2 = ratings.drop("Rank", "Year", "Decade")
     ratings2
[ ]: Votes | Title
     88355 | M (1931)
     132823 | Singin' in the Rain (1952)
     74178 | All About Eve (1950)
     635139 | Léon (1994)
     145514 | The Elephant Man (1980)
     425461 | Full Metal Jacket (1987)
     441174 | Gone Girl (2014)
     850601 | Batman Begins (2005)
     37664 | Judgment at Nuremberg (1961)
     46987 | Relatos salvajes (2014)
```
#### … (240 rows omitted)

## **3.3 2c. Sorting Tables**

The last section covered select and drop. In this next section, we'll test our knowledge and use what we have learned and understand how we can sort and manipulate data that are placed in tables.

#### **3.3.1 show**

In a table, we can display a specific amount of rows using the show operation. The show operations allows you to enter the amount of rows you want displayed from a table.

```
[ ]: # use show to display 20 rows
     ratings.show(20)
```
<IPython.core.display.HTML object>

### **3.3.2 sort**

Some details about sort from the UC Berkeley's Data 8 lab 2 (Spring 2020):

- 1. The first argument to sort is the name of a column to sort by.
- 2. If the column has text in it, sort will sort alphabetically; if the column has numbers, it will sort numerically.
- 3. The descending=False bit is called an *optional argument*. It has a default value of False, so when you explicitly tell the function descending=True, then the function will sort in descending order.
- 4. The distinct=True bit is also an *optional argument*. When the function distinct=True is used, the function will delete any duplicate values based on the column\_or\_label value that was also passed in the sort function.
- 5. Rows always stick together when a table is sorted. It wouldn't make sense to sort just one column and leave the other columns alone. For example, in this case, if we sorted just the Year column, the movies would all end up with the wrong year.

The format for sorting code is written as….

Table.sort(column\_or\_label, descending=False, distinct=False)

```
[ ]: # sort a column
   ratings.sort("Year")
[ ]: Votes | Rank | Title | Year | Decade
   55784 | 8.3 | The Kid (1921) | 1921 | 1920
   58506 | 8.2 | The Gold Rush (1925) | 1925 | 1920
   46332 | 8.2 | The General (1926) | 1926 | 1920
   98794 | 8.3 | Metropolis (1927) | 1927 | 1920
   88355 | 8.4 | M (1931) | 1931 | 1930
   92375 | 8.5 | City Lights (1931) | 1931 | 1930
   56842 | 8.1 | It Happened One Night (1934) | 1934 | 1930
   121668 | 8.5 | Modern Times (1936) | 1936 | 1930
   69510 | 8.2 | Mr. Smith Goes to Washington (1939) | 1939 | 1930
   259235 | 8.1 | The Wizard of Oz (1939) | 1939 | 1930
   … (240 rows omitted)
[ ]: # Sorted from most recent year to oldest year
   ratings.sort("Year", descending=True)
[ ]: Votes | Rank | Title | Year | Decade
   79615 | 8.5 | Inside Out (2015/I) | 2015 | 2010
   262425 | 8.3 | Mad Max: Fury Road (2015) | 2015 | 2010
   441174 | 8.1 | Gone Girl (2014) | 2014 | 2010
   46987 | 8 | Relatos salvajes (2014) | 2014 | 2010
   427099 | 8 | X-Men: Days of Future Past (2014) | 2014 | 2010
   321834 | 8 | The Imitation Game (2014) | 2014 | 2010
   689541 | 8.6 | Interstellar (2014) | 2014 | 2010
   527349 | 8 | Guardians of the Galaxy (2014) | 2014 | 2010
   369141 | 8.1 | The Grand Budapest Hotel (2014) | 2014 | 2010
   264333 | 8.5 | Whiplash (2014) | 2014 | 2010
   … (240 rows omitted)
```
PRACTICE: Sort the table from highest ranked movie to lowest ranked.

[ ]: *# Sorted from highest ranked movie to lowest ranked* ratings.sort("Rank", descending=**True**)

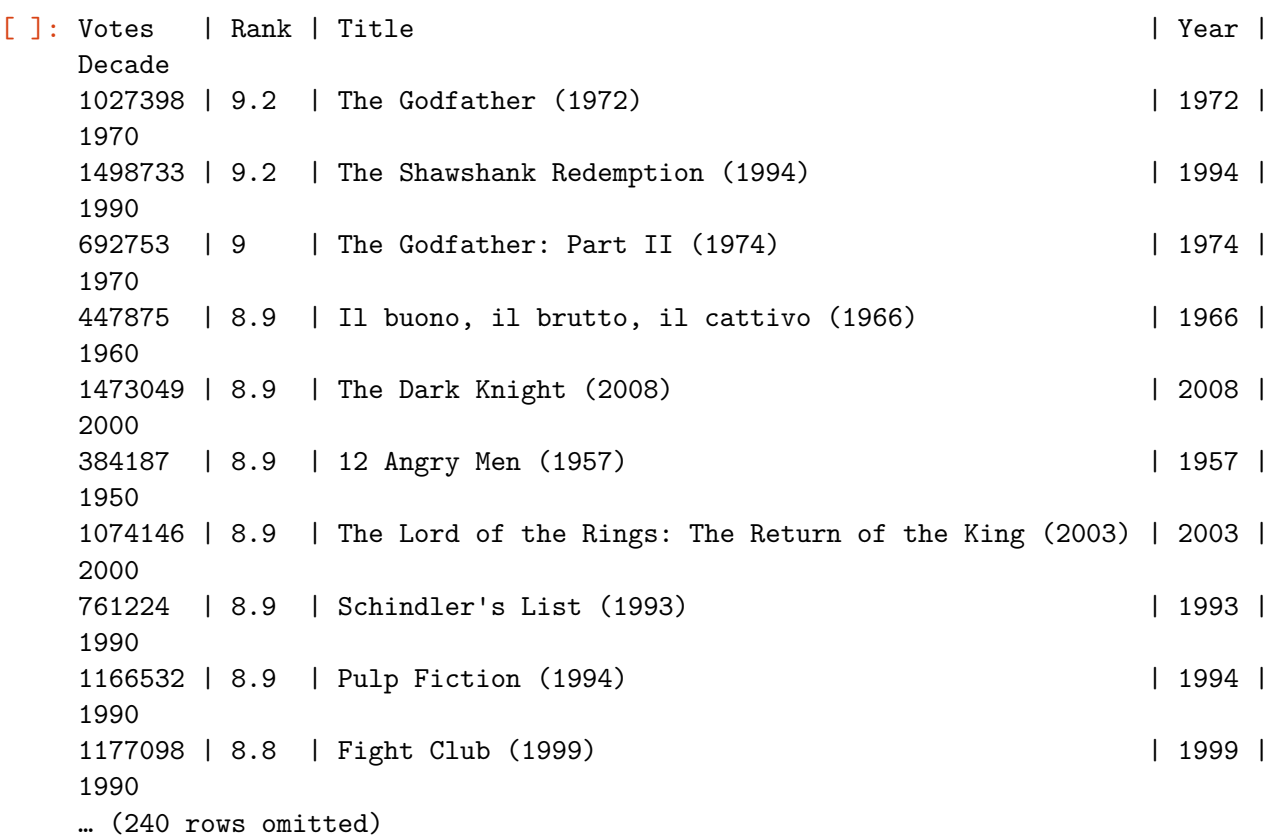

PRACTICE: Sort the table by year in ascending order, making sure each year is distinct.

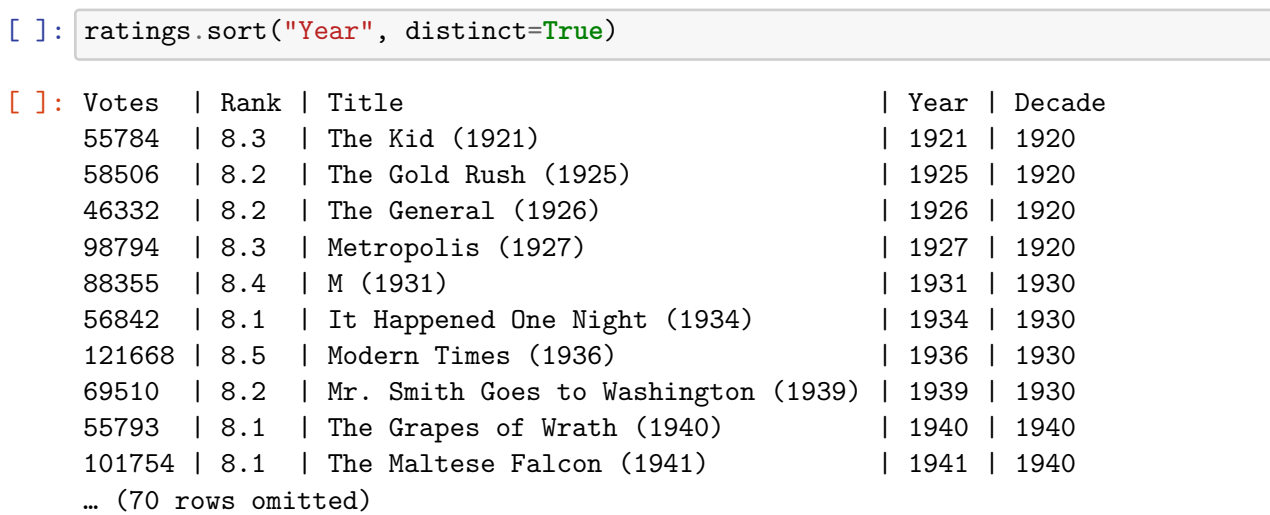

[ ]:

**References**

- Sections of "Intro to Jupyter", "Table Transformation" adapted from materials by Kelly Chen and Ashley Chien in [UC Berkeley Data Science Modules core resources](http://github.com/ds-modules/core-resources)
- "A Note on Errors" subsection and "error" image adapted from materials by Chris Hench and Mariah Rogers for the Medieval Studies 250: Text Analysis for Graduate Medievalists [data science module](https://github.com/ds-modules/MEDST-250).
- Rocket Fuel data and discussion questions adapted from materials by Zsolt Katona and Brian Bell, BerkeleyHaas Case Series

Initially authored by Keeley Takimoto, adapated by BUDS team, further adapted by Laura Brown.

[ ]: